# **MUSTERSTADT**

## **Beschlussvorlage**

- öffentlich -

#### **VL-38/2021**

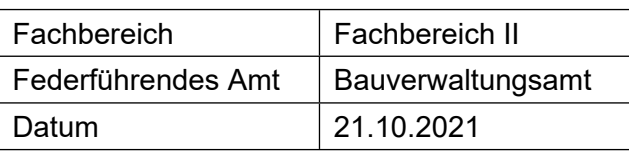

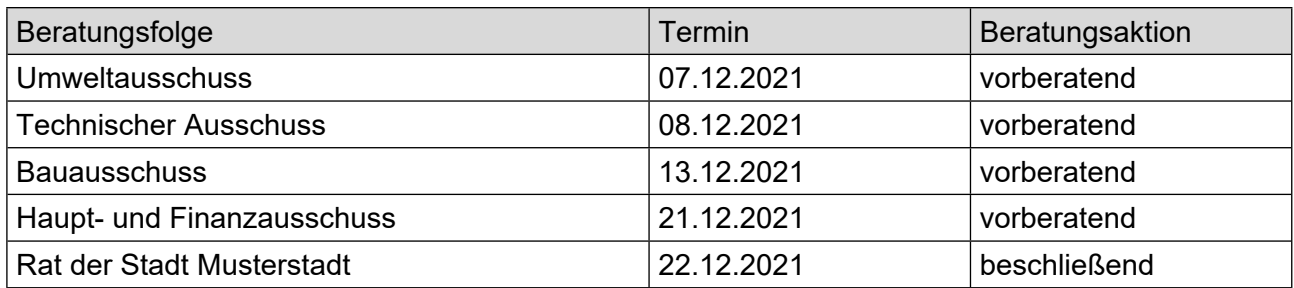

### **Betreff:**

#### **Erneuerung des Bahnhofes und seines Umfeldes, hier: Vorstellung der Entwurfsplanung ZOB**

#### **Beschlussvorschlag:**

Der Entwurf für die Neukonzeptionierung des ZOB am Bahnhof in Bad Muster wird wie in der Sitzung dargestellt beschlossen.

Vor Ausschreibung der Bauleistungen wird die weiterentwickelte Ausführungsplanung mit Kostenberechnung im Ausschuss vorgestellt.

#### **Finanzielle Auswirkungen:**

keine

#### **Sachdarstellung:**

Im August 2006 hat der Rat der Stadt Bad Muster entschieden, den Wettbewerbsbeitrag des 2. Preisträgers, Prof. Müller, Aachen, zur Grundlage für die weiteren Planungen zur Umgestaltung des Bahnhofes und seines Umfeldes zu machen. Der ZOB zwischen dem Bahnhofsempfangsge-bäude und der Straße "An den Weiden" ist Bestandteil des Gesamtkonzeptes und soll in einem ersten Schritt geplant und realisiert werden. Planungsgespräche zur ZOB-Planung mit den betei-ligten Ing.- Büros fanden statt. Dabei ist auch ein Verkehrsplaner beteiligt worden. Es handelt sich um das Büro Prof. Meier aus Berlin. Prof. Meier hat im Rahmen des Wettbewerbes bereits das Büro Müller in verkehrstechnischer Hinsicht beraten. Gemeinsam mit beiden Büros sind die ver-kehrstechnischen und gestalterischen Belange des Entwurfes diskutiert und festgelegt worden. Sie werden nachfolgend beschrieben.

Video bietet eine leistungsstarke Möglichkeit zur Unterstützung Ihres Standpunkts. Wenn Sie auf "Onlinevideo" klicken, können Sie den Einbettungscode für das Video einfügen, das hinzugefügt werden soll. Sie können auch ein Stichwort eingeben, um online nach dem Videoclip zu suchen, der optimal zu Ihrem Dokument passt.

Damit Ihr Dokument ein professionelles Aussehen erhält, stellt Word einander ergänzende Designs für Kopfzeile, Fußzeile, Deckblatt und Textfelder zur Verfügung. Beispielsweise können Sie ein passendes Deckblatt mit Kopfzeile und Randleiste hinzufügen. Klicken Sie auf "Einfügen", und wählen Sie dann die gewünschten Elemente aus den verschiedenen Katalogen aus.

Designs und Formatvorlagen helfen auch dabei, die Elemente Ihres Dokuments aufeinander abzustimmen. Wenn Sie auf "Entwurf" klicken und ein neues Design auswählen, ändern sich die Grafiken,

Diagramme und SmartArt-Grafiken so, dass sie dem neuen Design entsprechen. Wenn Sie Formatvorlagen anwenden, ändern sich die Überschriften passend zum neuen Design.

Sparen Sie Zeit in Word dank neuer Schaltflächen, die angezeigt werden, wo Sie sie benötigen. Zum Ändern der Weise, in der sich ein Bild in Ihr Dokument einfügt, klicken Sie auf das Bild. Dann wird eine Schaltfläche für Layoutoptionen neben dem Bild angezeigt Beim Arbeiten an einer Tabelle klicken Sie an die Position, an der Sie eine Zeile oder Spalte hinzufügen möchten, und klicken Sie dann auf das Pluszeichen.

Der Mittelsteig gibt den Verkehrsbetrieben die Möglichkeit, den ZOB sowohl als Wende- wie auch als Durchgangshaltestelle anzufahren. Bedarfsgerechte Ausfahrtsmöglichkeiten sollen durch eine Signalsteuerung angeboten werden. Zu diesem Zweck wird der nördliche Zufahrtsknoten mit einer Ampelanlage versehen, die ein problemloses Steuern des anfahrenden und abfahrenden Individualund ÖPNV-Verkehrs sicherstellen kann. Der Mittelsteig ist um ca. 18 cm erhöht und bietet damit den notwendigen Einsteigekomfort. Er ist auf der gesamten Länge mit einem Dach überdeckt, das von mittig angeordneten filigranen Stahlstützen getragen wird. Es ist geplant, das Dach in Teilen mit transparenten Glaselementen auszustatten. Die Busse werden einseitig auf der zur Straße "An den Weiden" orientierten Seite in einer Art Sägezahnlösung aufgestellt (ist in der unten dargestellten Zeichnung noch nicht enthalten). Damit ist das separate Anfahren der einzelnen Busplätze gesichert.

Der Bürgermeister Anlage(n):

1. [Entwurfsplannung](https://www.ratsinfomanagement.net/sdnetrim/UGhVM0hpd2NXNFdFcExjZdVFhaKt9Y9dLhbmBHatS38/.pdf)